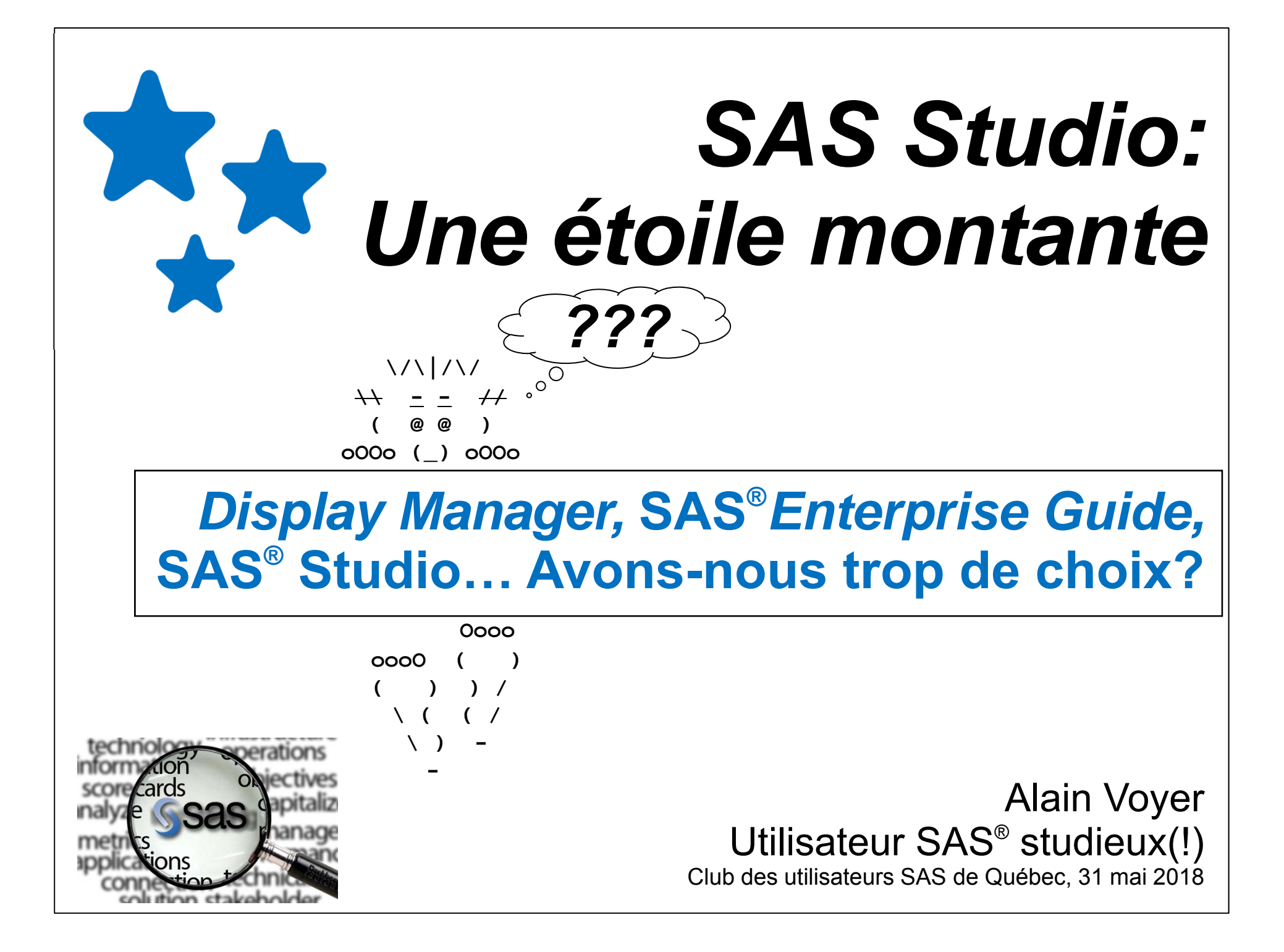

## **Compte à rebours**

#### **Interfaces SAS (de programmation)**

**Display Manager, SAS Enterprise Guide, SAS Studio**

### **SAS University Edition**

#### **Pareil, pas pareil**

**EG vs Studio**

# **Configurations logicielles**

**Évolution de 1999 à 2018**

**Pourquoi SAS Studio alors?**

**Pour les utilisateurs**

**Pour les organisations**

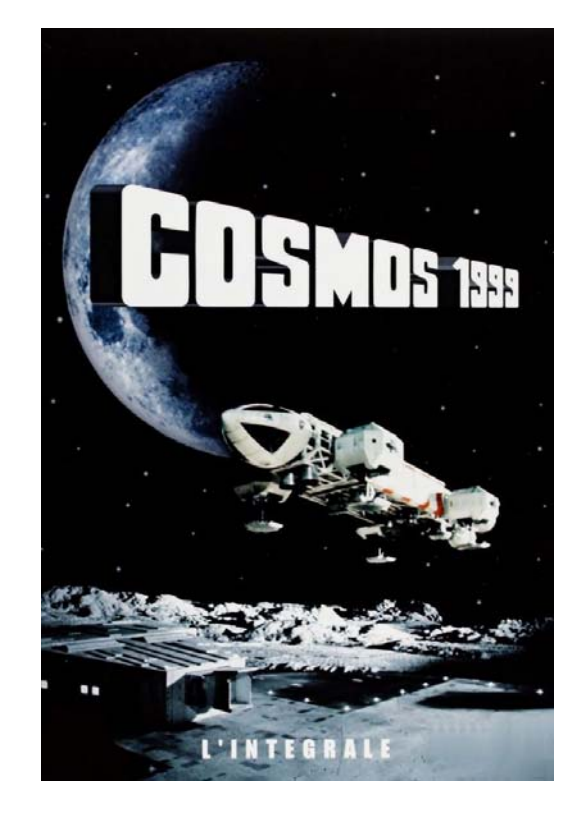

### **Compte à rebours**

#### **Et pour le futur?**

**Convergence EG <===> Studio**

**EG 8.1 et Studio 5.x en… 2019**

#### **Démo SAS Studio**

**Quelques références**

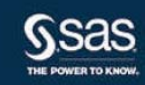

Introduction à la programmation dans SAS<sup>®</sup><br>Studio 3.71

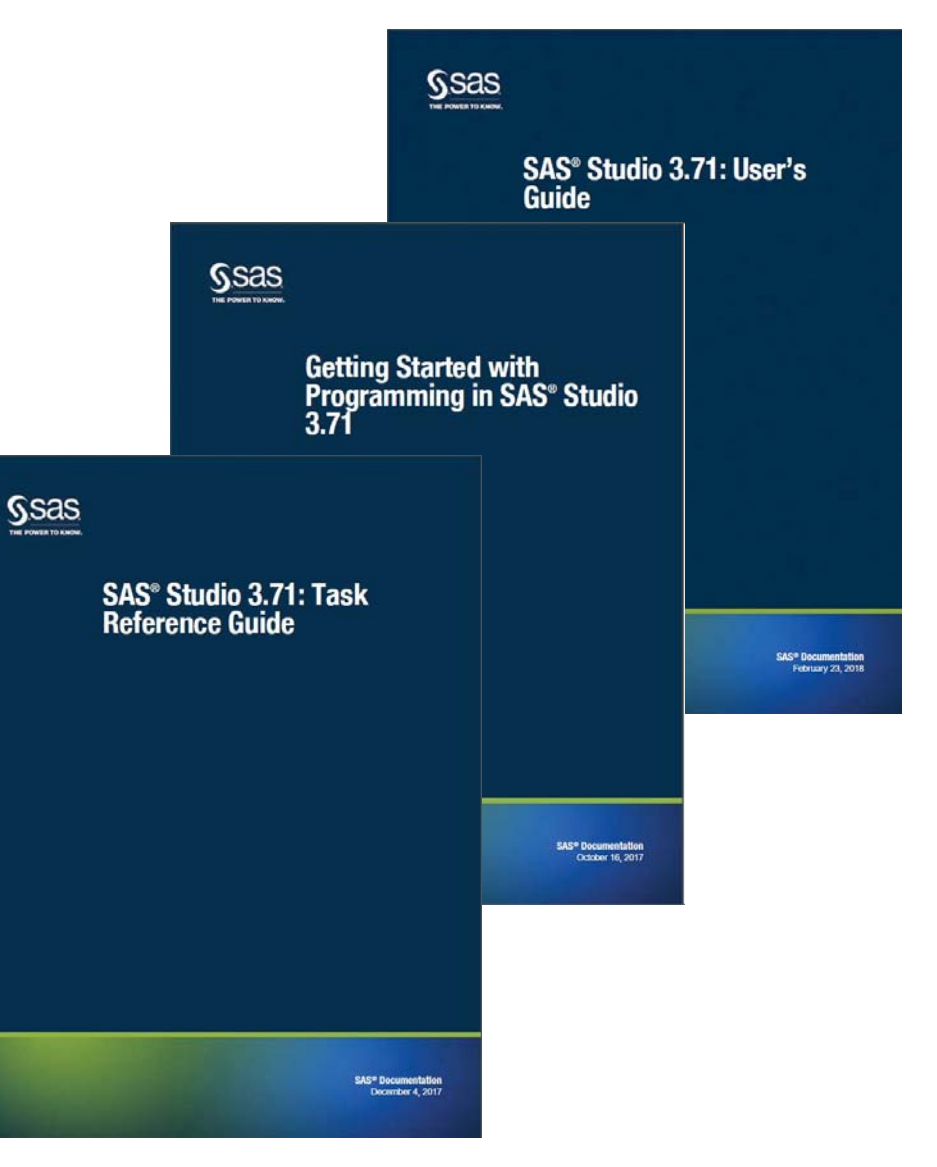

#### Le bon vieux Display Manager (MVS, OS/390, z/OS)

```
Program Editor
Command ==00001 data _null_;
00002
         courriel=lowcase(reverse("Alain")||reverse("Voyer"))||"@gmail.com";
00003
         putlog "NOTE: " courriel=;
00004 run;
00005
00006 proc print data=sashelp.voption(obs=5);
00007 run.
00008
00009
              rLog
00010Command ==00011
00012
                NOTE: There were 5 observations read from the data set SASHELP. VOPTION.
00013
                NOTE: The PROCEDURE PRINT used 0.01 CPU seconds and 30106K.
00014
00015
                NOTE: The address space has used a maximum of 5216K below the line and 32768
00016
00017
00018
                \begin{array}{c} 2\,2 \\ 2\,3 \end{array}data _null_;
00019
                        courriel=lowcase(reverse("Alain")||reverse("Voyer"))||"@gmail.com";
00020
                2400021
                        putlog "NOTE: " courriel=;
00022
                25
                      run:
00023
00024
                NOTE: courriel=nialareyov@gmail.com
                NOTE: The DATA statement used 0.01 CPU seconds and 29560K.
00025
00026
00027
                NOTE: The address space has used a maximum of 5216K below the line and 32768
                26
                27proc print data=sashelp.voption(obs=5);
                28
                      run;
                                                                                    Version 9.4M3NOTE: There were 5 observations read from the data set SASHELP
                NOTE: The PROCEDURE PRINT used 0.01 CPU seconds and 30106K.
                NOTE: The address space has used a maximum of 5216K below the line and 32768
```
#### Le Display Manager (SAS Windowing Environment)

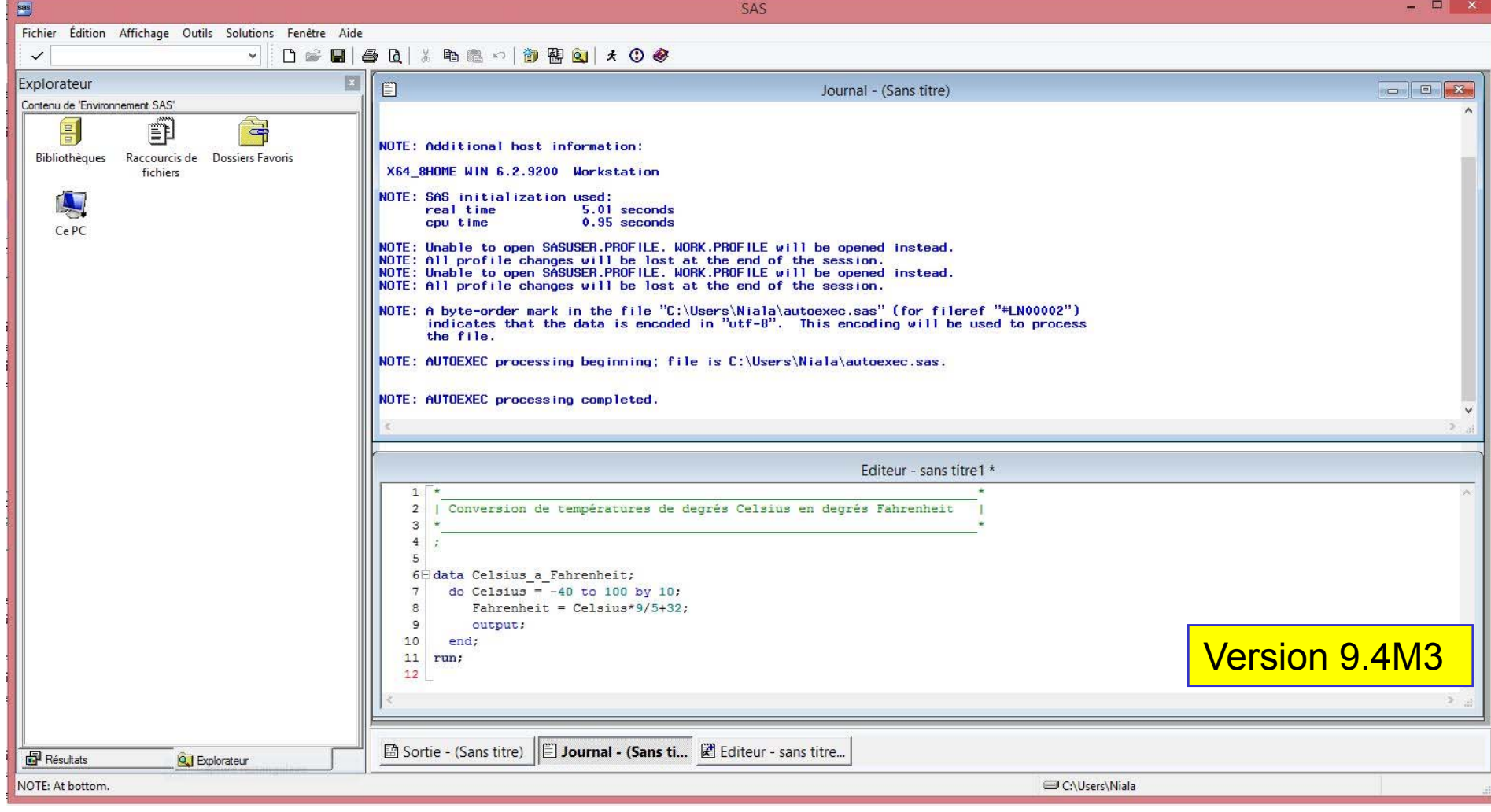

#### Le désormais classique SAS Enterprise Guide (.NET)

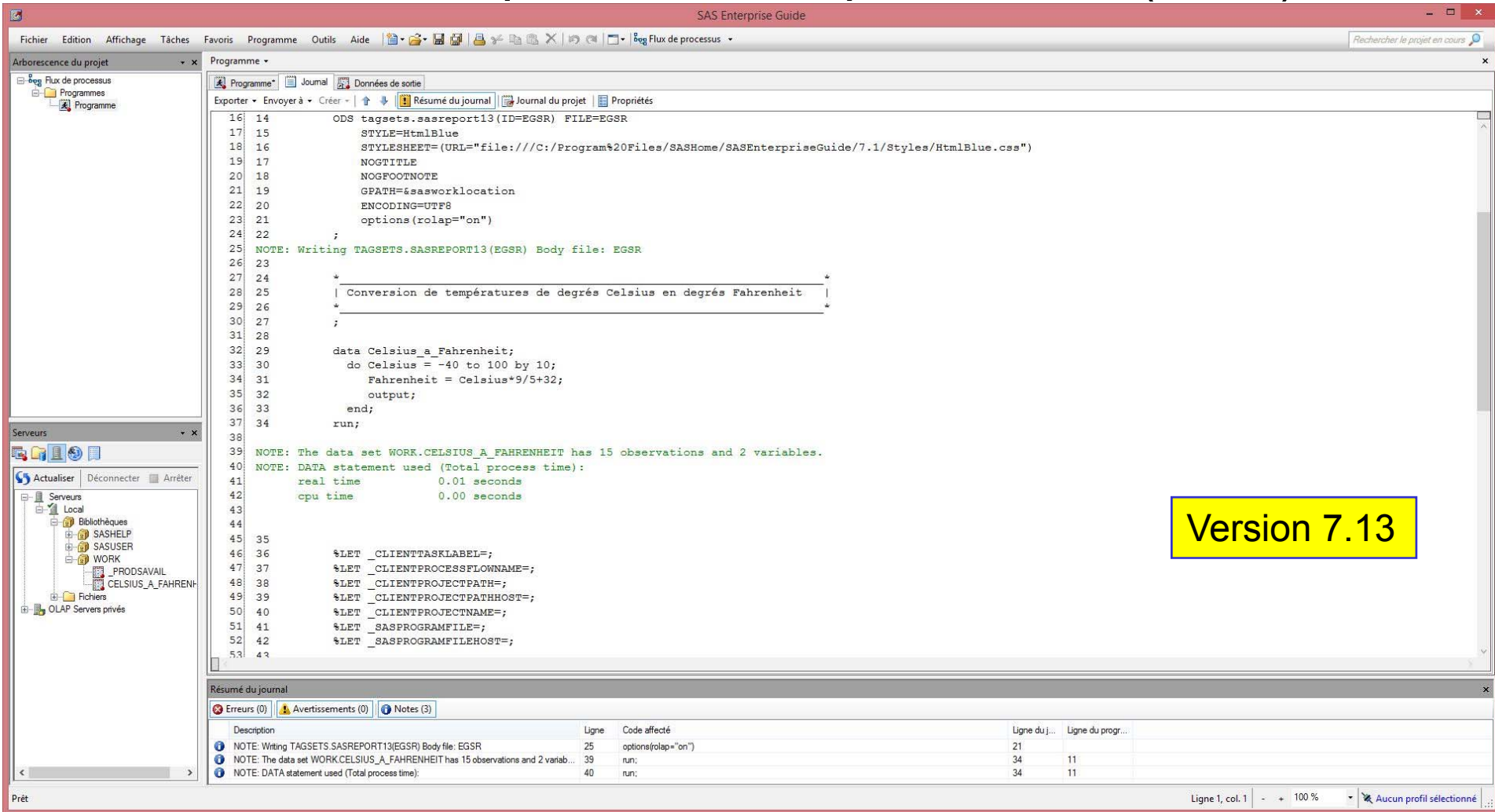

#### Le « nouveau » SAS Studio - Mars 2014 (HTML5)

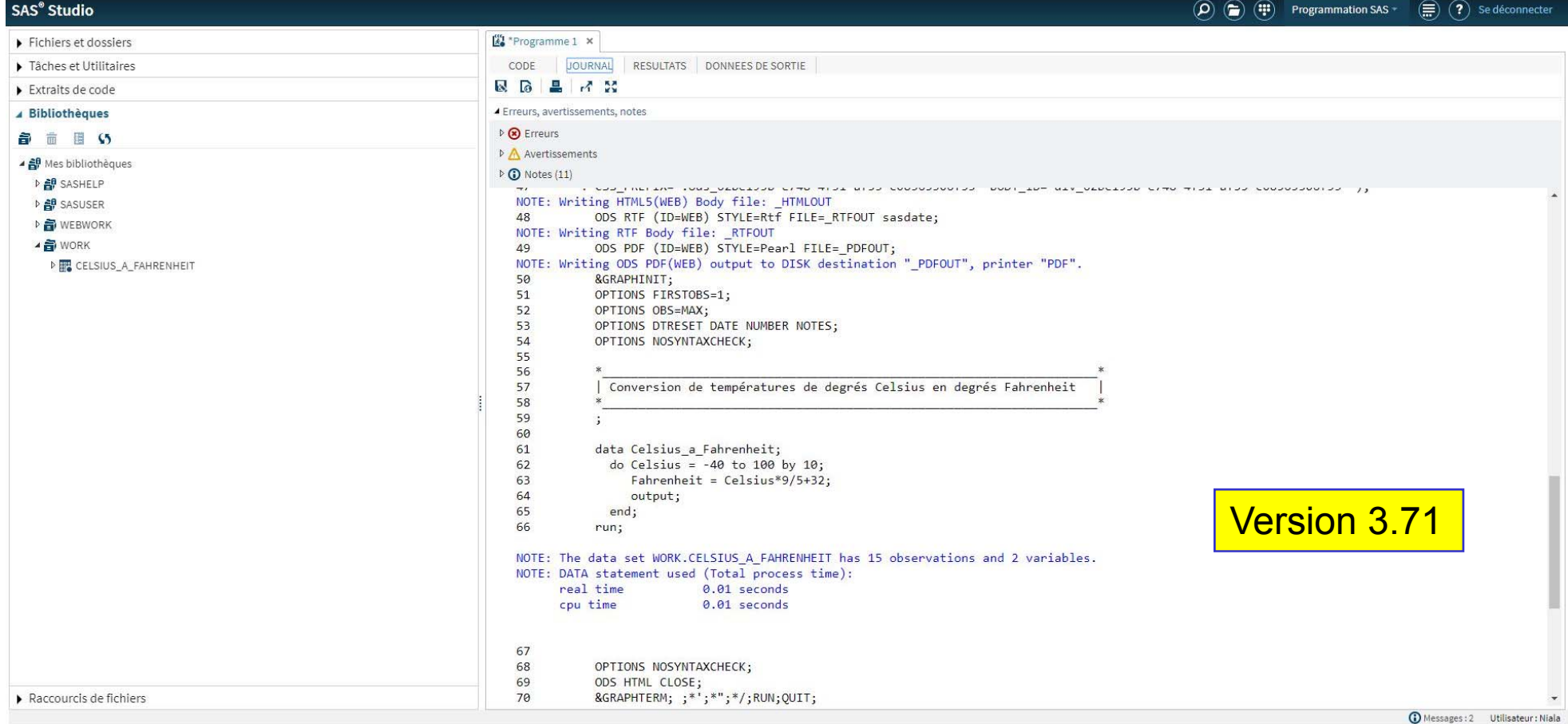

### **SAS University Edition**

#### Inclut 4 composantes

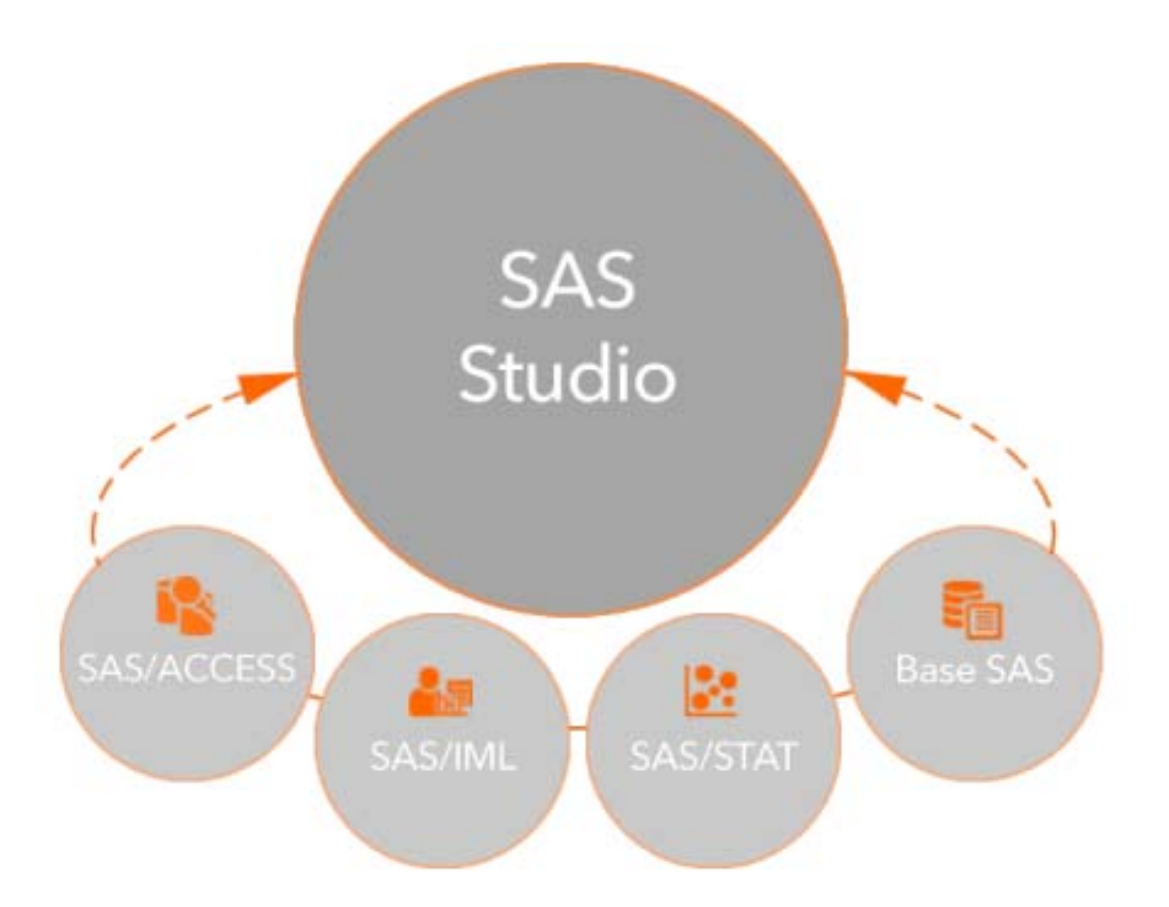

Et quelques procédures SAS/ETS

#### L'éditeur de programme de EG et de Studio

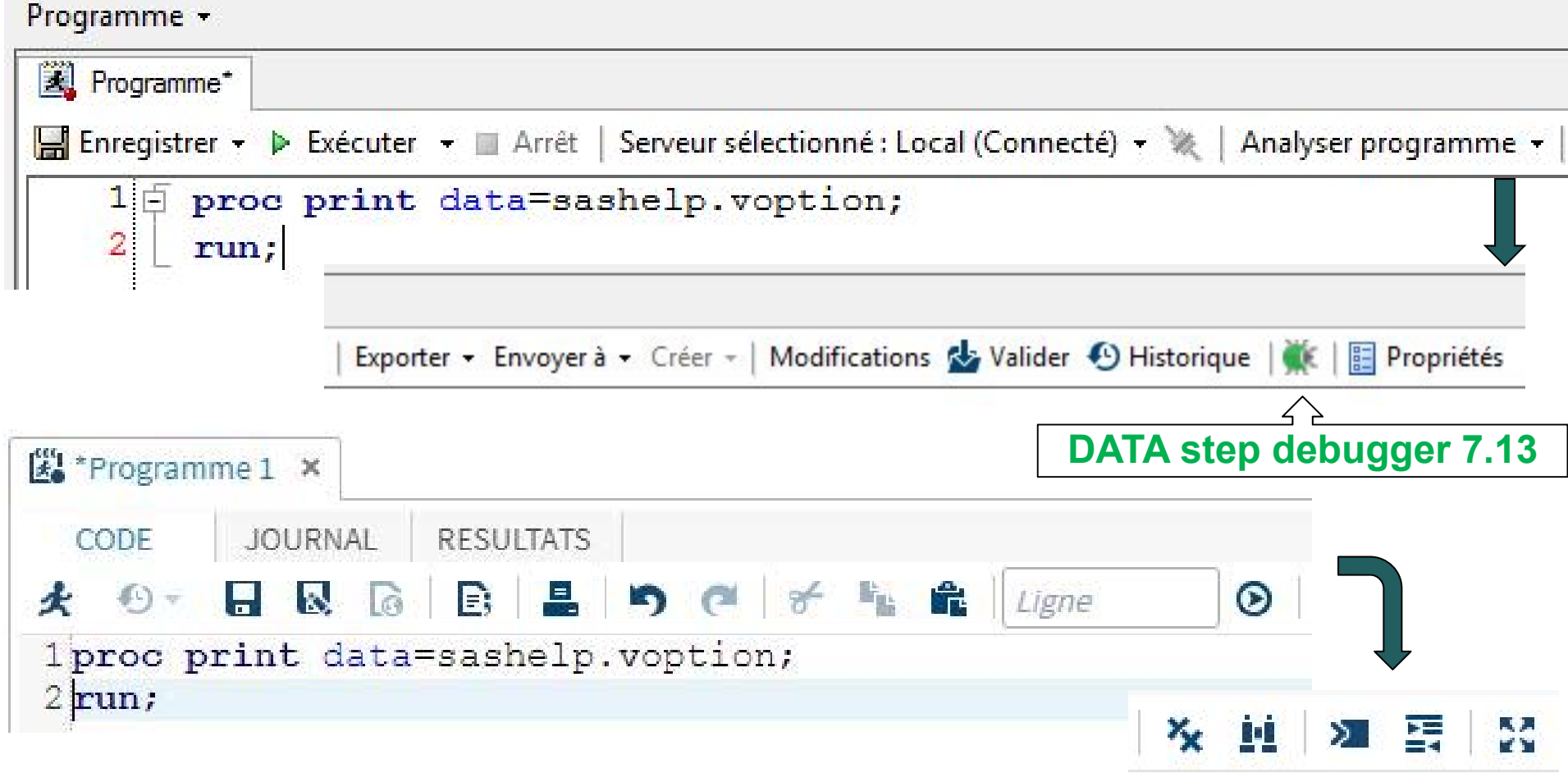

#### Le journal de EG et de Studio

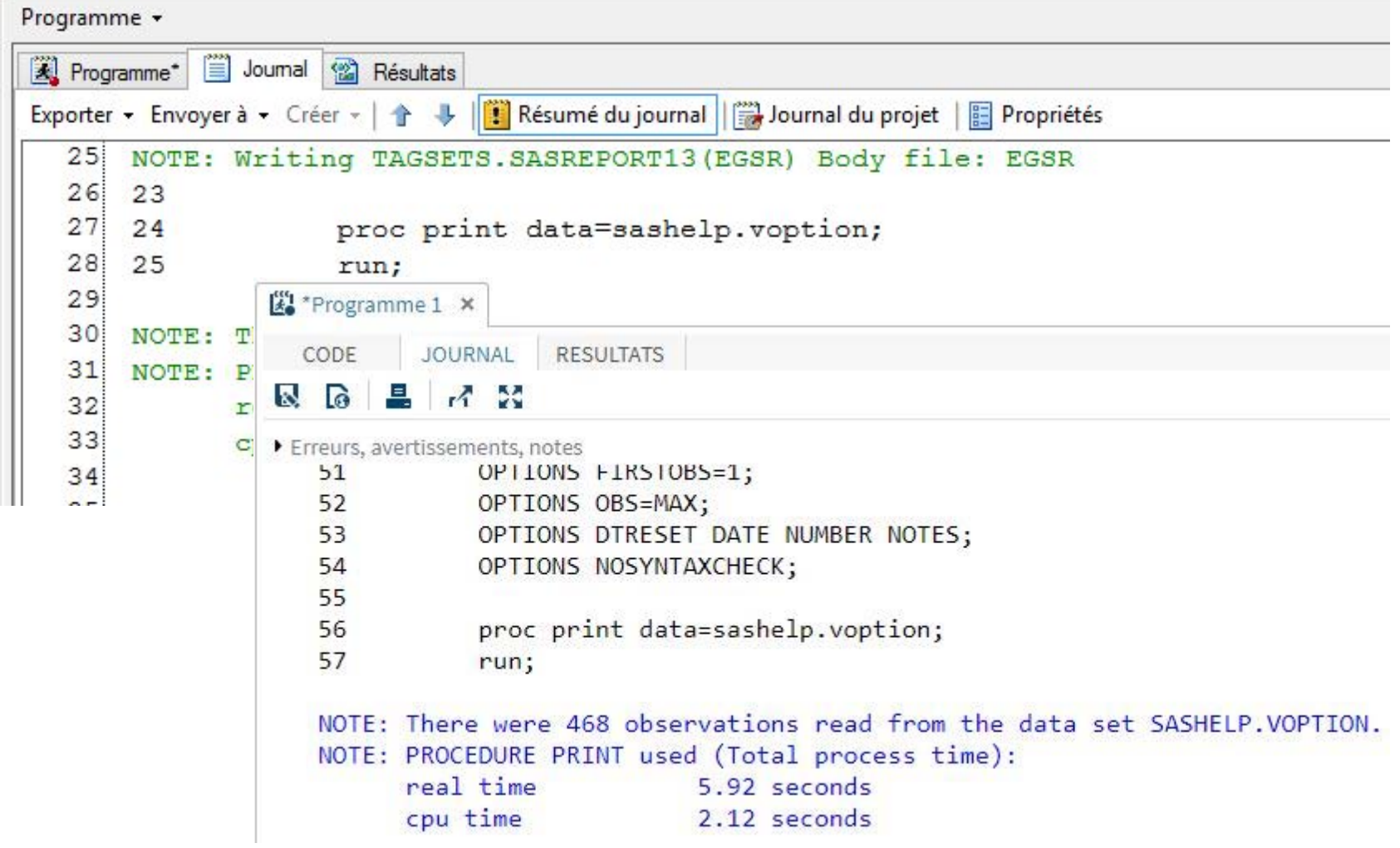

#### Le journal de EG et de Studio – Zone messages

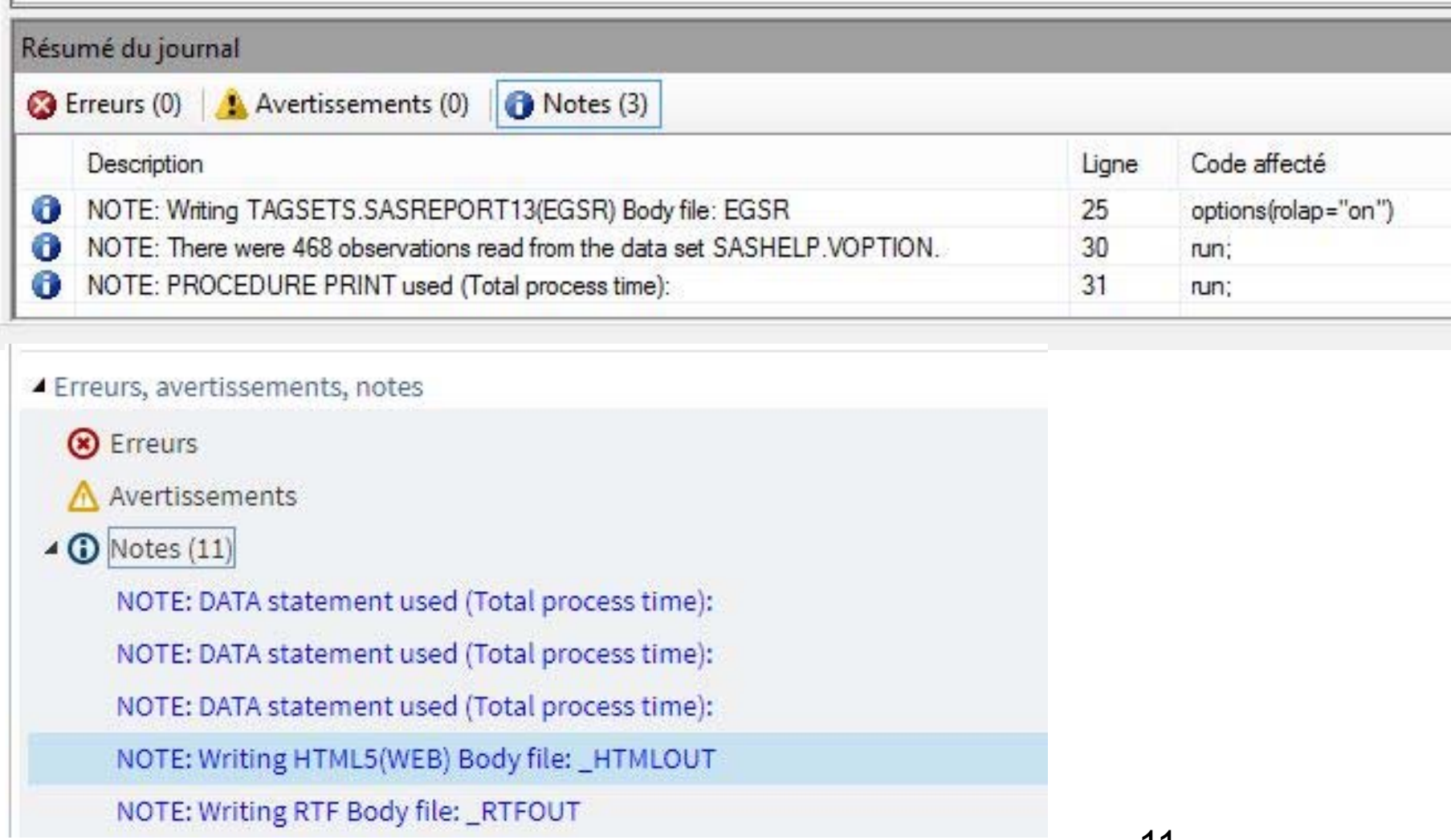

#### Les résultats dans EG et dans Studio

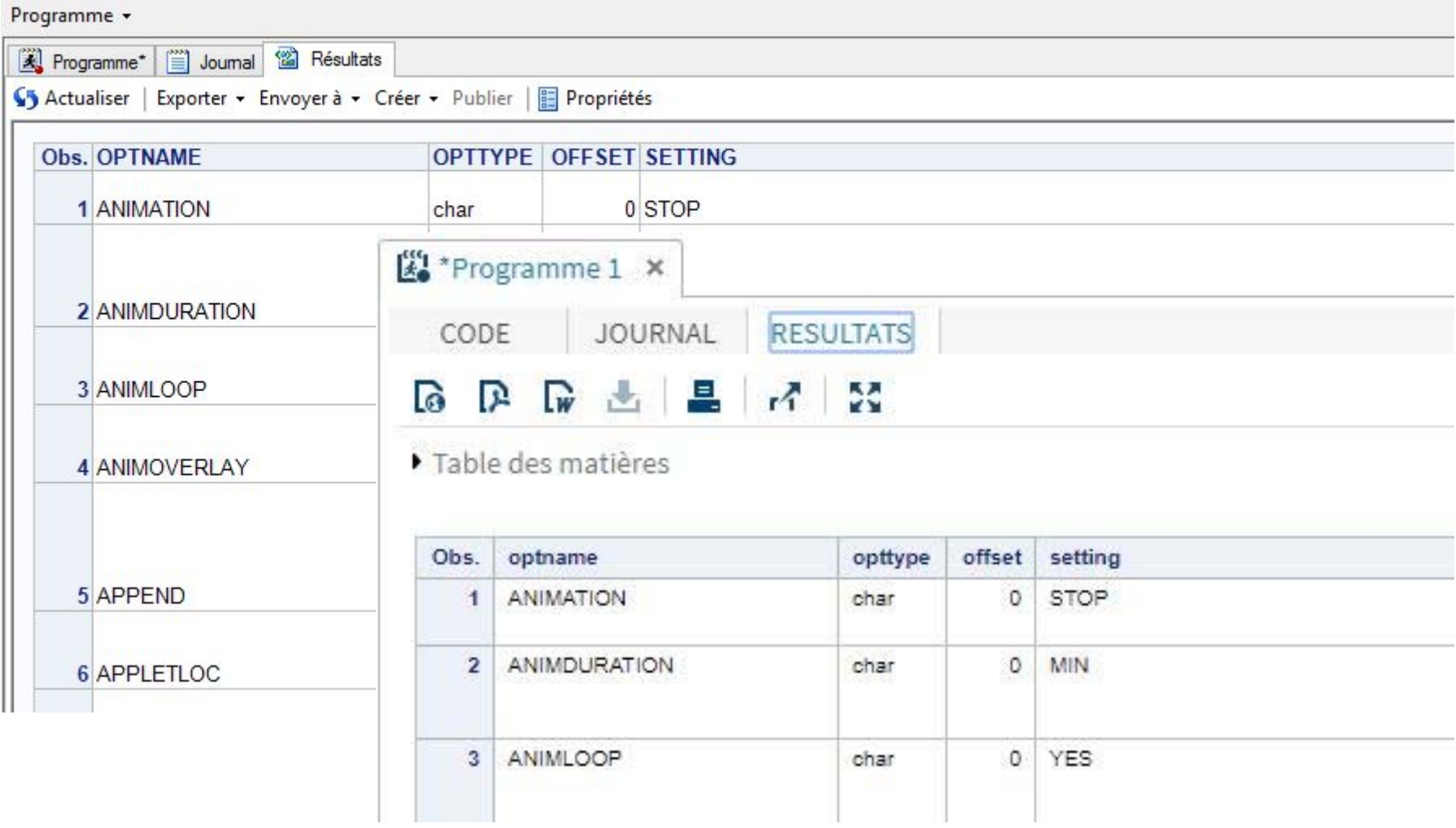

#### Visualisation de table ou de vue dans EG

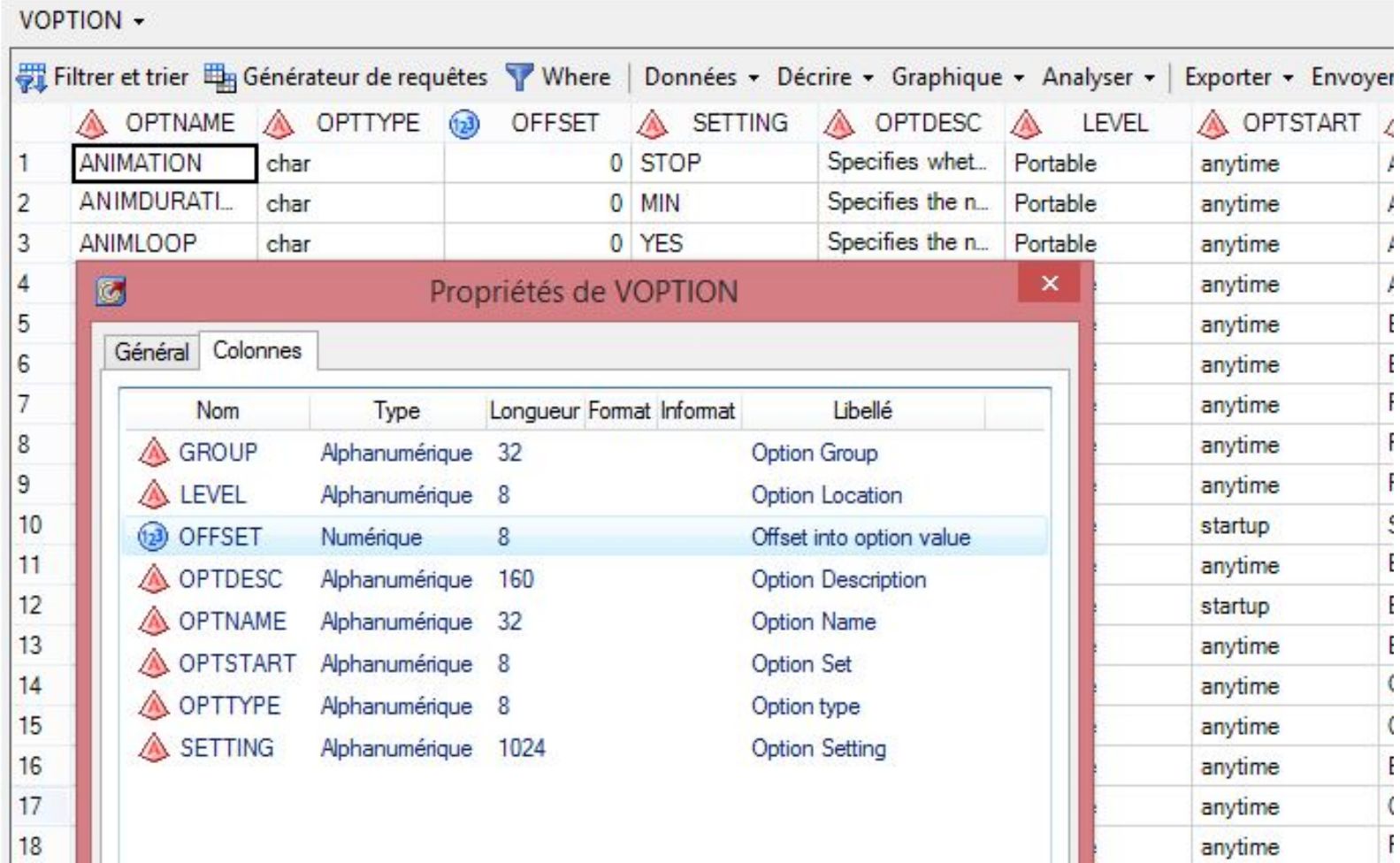

#### Visualisation de table ou de vue dans Studio

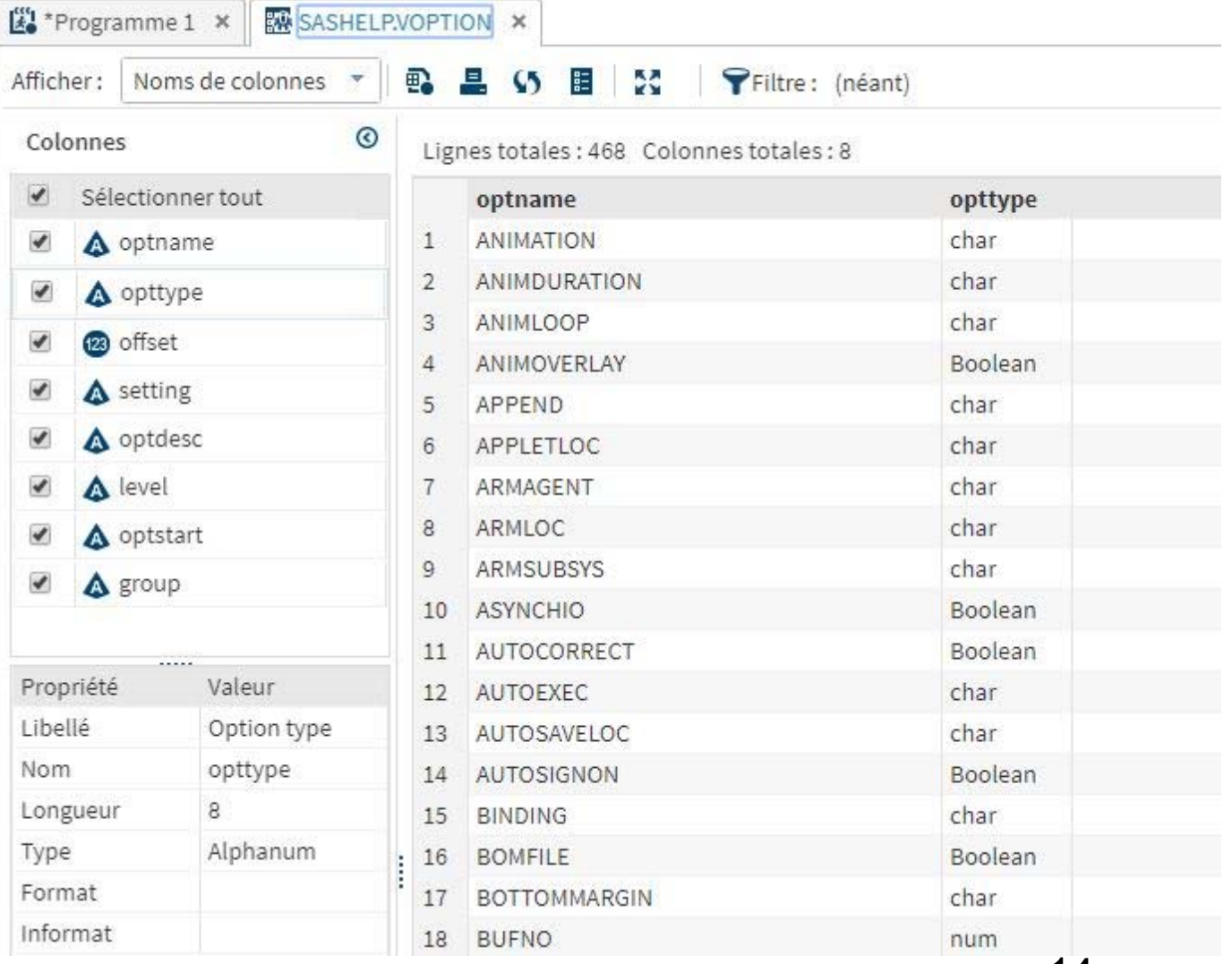

Navigation fichiers, dossiers, bibliothèques

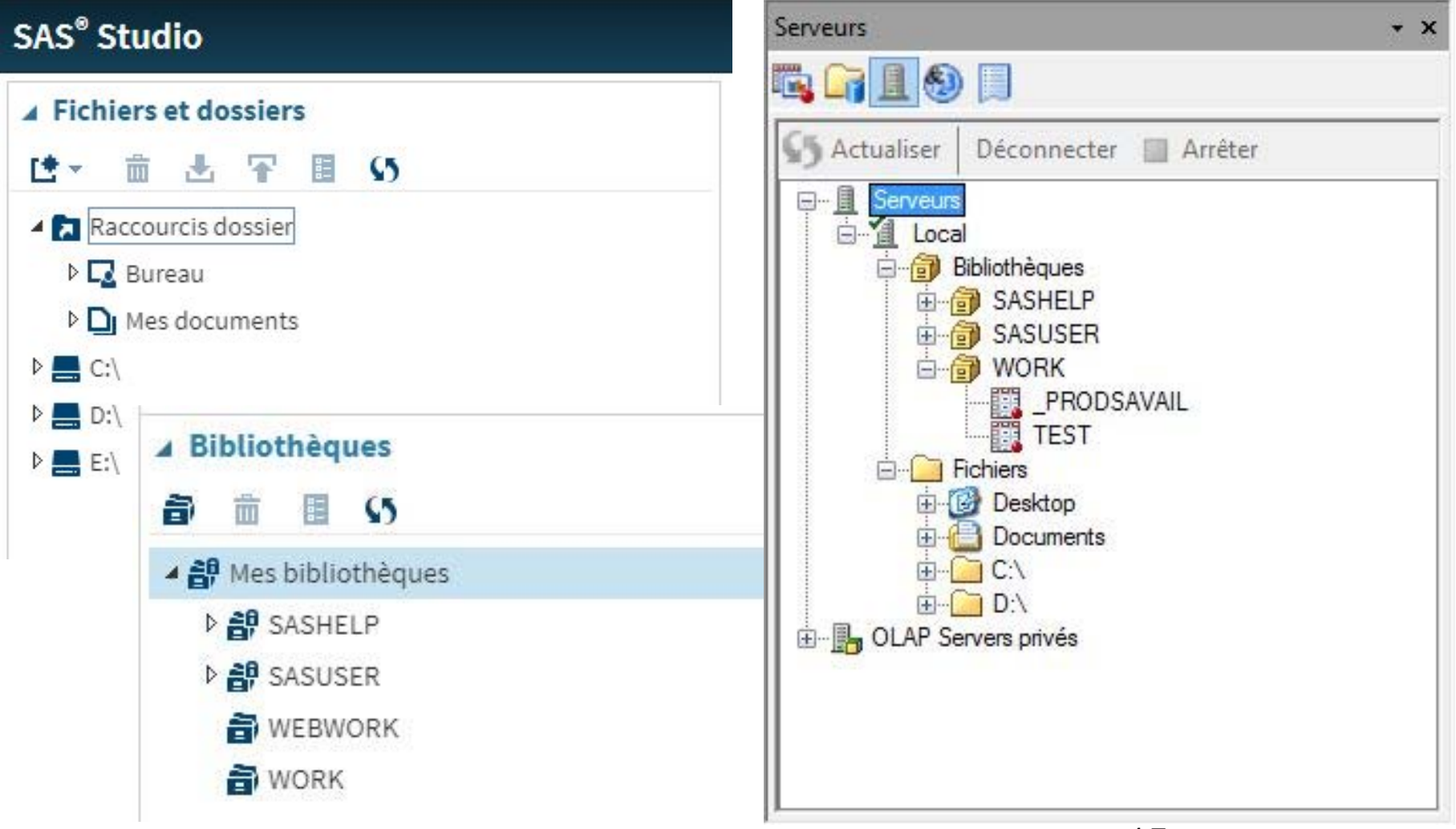

#### **Pareil ou pas pour EG vs Studio**

- Éditeur de programme / Program editor
	- Richesse de l'interface, options et fonctionnalités
	- Info-bulles d'aide contextuelle
	- Saisie semi-automatique (auto complete)
- Journal / SAS Log
	- Fenêtre spécifique regroupant messages SAS
- Résultats / Results
- Visionneuse de résultats en HTML, PDF, RTF, etc. Explorateur / Explorer

### **Configurations logicielles**

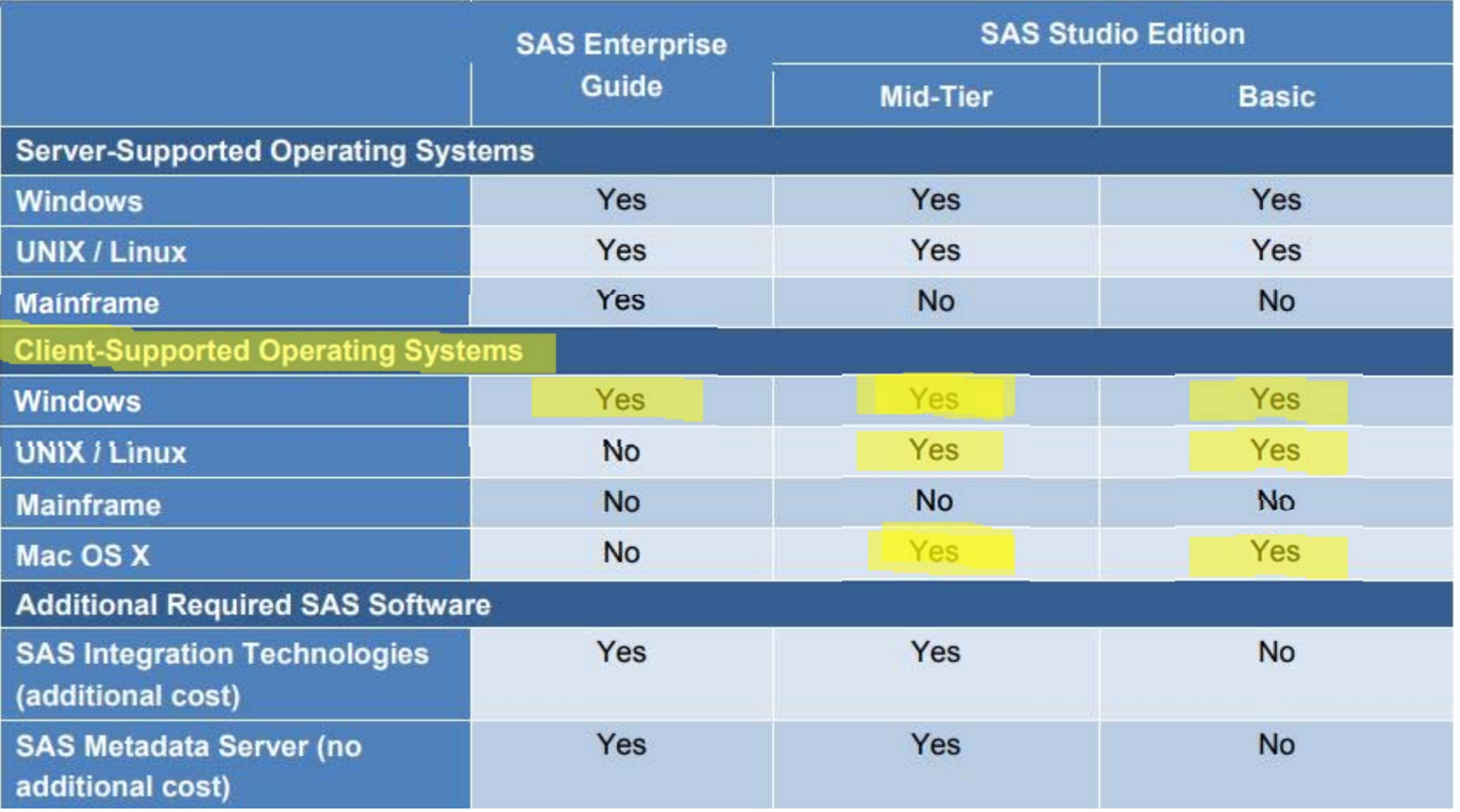

## **Évolution de 1999 à 2018**

#### Naissance Enterprise Guide: 1999 – SAS Studio: 2014

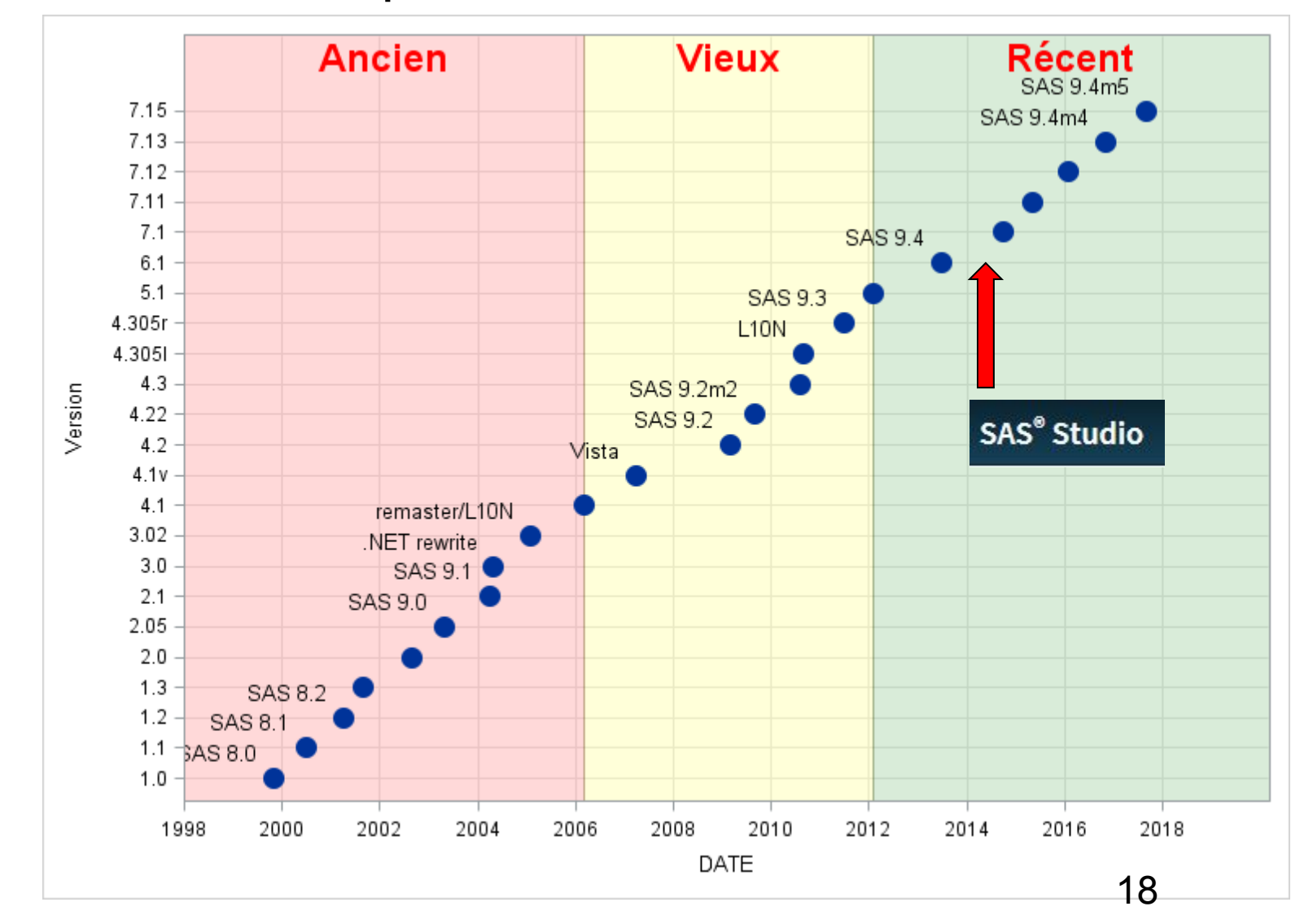

# **Pourquoi SAS Studio alors?**

#### **Pour les utilisateurs**

Intégré dans University Edition (version gratuite)

+ Base SAS, SAS/IML, SAS/STAT, SAS/ACCESS Int. to PCF

Conversion projets EG en flux de traitements Studio (sous conditions… Studio 3.7… et pas l'inverse)

Utilisation des tâches Studio dans EG

En évolution pour intégrer plus de fonctionnalités

Fonctionne avec d'autres plateformes que Windows

Offre un visuel qui est ou sera partagé par d'autres composantes SAS (Uniformisation progressive des applications SAS – « Look and feel » )

# **Pourquoi SAS Studio alors?**

#### **Pour les utilisateurs**

Accès non limité à son poste de travail (http://...)

Production de graphiques

Pas besoin de SAS/Graph comme EG

Utilise ODS GRAPHICS, procédures SGxyz

Développement de tâches personnalisées

EG: .NET, C#, VB

Studio: XML + Velocity Template Language

# **Pourquoi SAS Studio alors?**

#### **Pour les organisations**

Client Web simplifie le déploiement

EG: Client lourd (sur chaque poste)

Studio: Client léger (accès web – http://...)

Pas de code logiciel sur les postes de travail

Facilite l'accessibilité à SAS et aux versions récentes

Accès à SAS pour plateformes Unix/Linux, Mac

## **Et pour le futur?**

#### **Convergence EG <===> Studio**

- De plus en plus prononcée
- Fluidité accrue entre les 2 composantes

#### **EG 8.1 et Studio 5.x…**

Versions majeures annoncées pour… 2019!

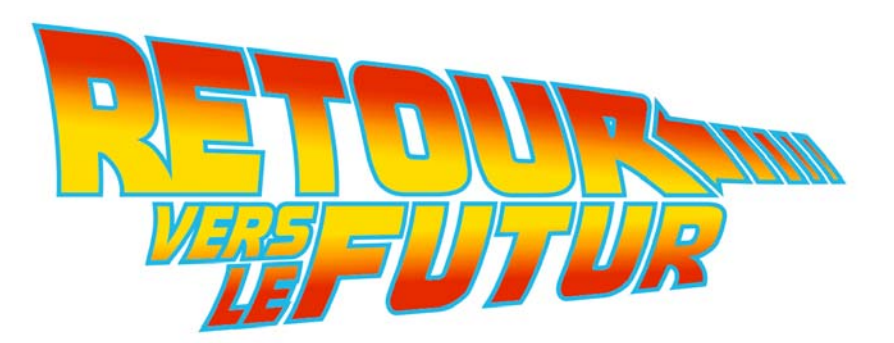

### **Démo SAS Studio**

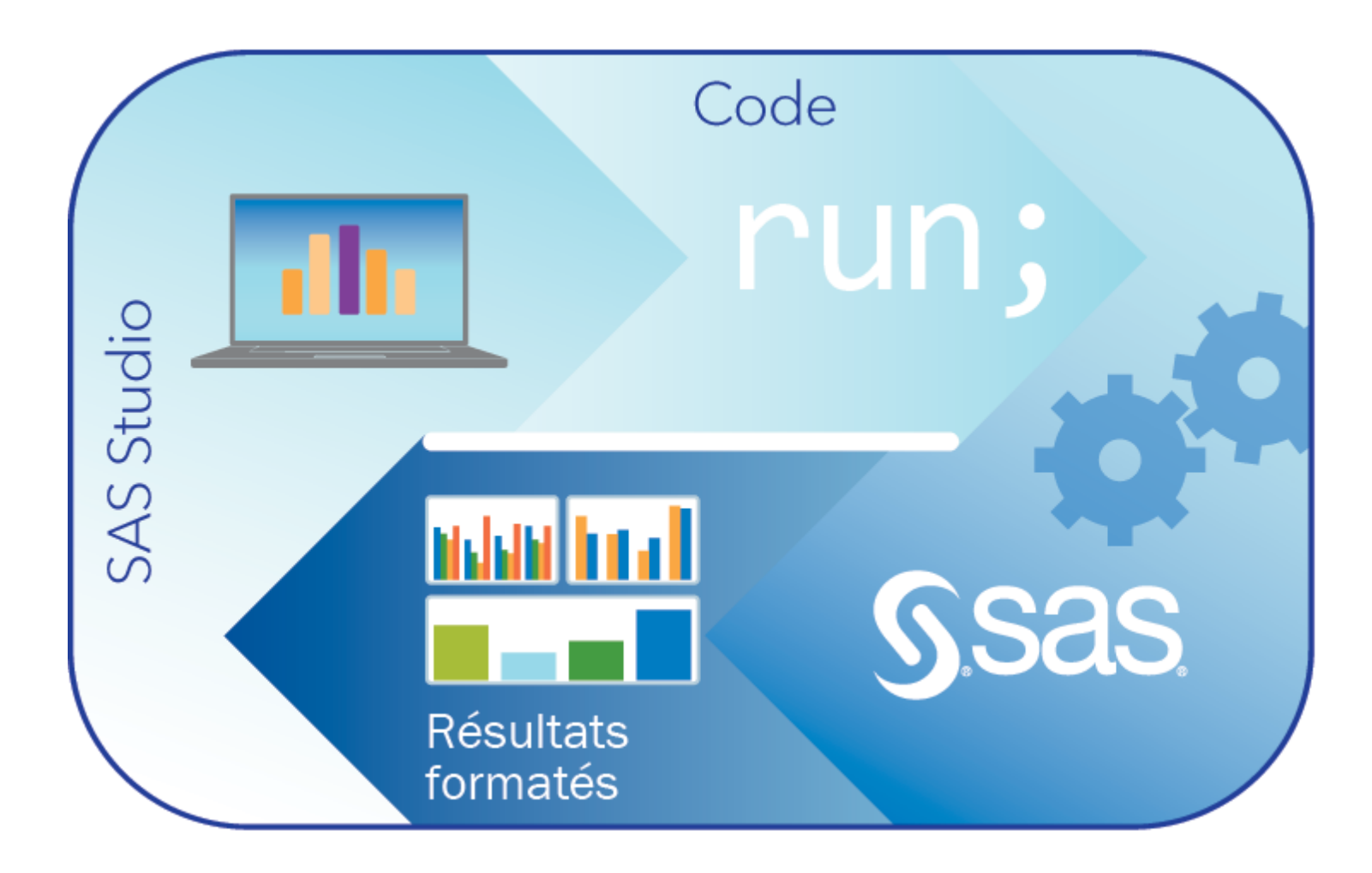

### **Quelques références**

**Choosing the Best Fit for Your Client/Server Architecture: SAS® Studio versus SAS® Enterprise Guide® http://support.sas.com/resources/papers/proceedings17/SAS0436-2017.pdf Deep Dive with SAS® Studio into SAS® Grid Manager 9.4 http://support.sas.com/resources/papers/proceedings16/SAS6422-2016.pdf Choosing the Best Fit for Your Client/Server Architecture: SAS® Studio versus SAS® Enterprise Guide® http://support.sas.com/resources/papers/proceedings17/SAS0436-2017.pdf Using SAS® Enterprise Guide® Projects in SAS® Studio https://www.sas.com/content/dam/SAS/support/en/sas-global-forum-proceedings/2018/1803-2018.pdf SAS Enterprise Guide and SAS Add-In for Microsoft Office - Built-in Tasks and Associated SAS Procedures and Licenses SAS Studio Tasks and Associated Procedures and Licenseshttps://support.sas.com/documentation/onlinedoc/guide/sastasksandprocs.htm A Quick Bite on SAS® Studio Custom Tasks https://www.sas.com/content/dam/SAS/support/en/sas-global-forum-proceedings/2018/2626-2018.pdf SAS® Studio: A New Way to Program in SAS® https://www.sas.com/content/dam/SAS/support/en/sas-global-forum-proceedings/2018/2387-2018.pdf Using SAS® Studio to Open SAS® Enterprise Guide® Project Files https://support.sas.com/software/products/university-edition/faq/EGP\_Conversion.pdf SAS® Enterprise Guide or SAS® Studio: Which is Best for You? http://support.sas.com/resources/papers/proceedings15/2683-2015.pdf Cage match: SAS Studio versus SAS Enterprise Guide https://blogs.sas.com/content/sasdummy/2014/05/30/sas-studio-and-eg/ Becoming a more efficient programmer with SAS® Studio https://www.pharmasug.org/proceedings/2016/QT/PharmaSUG-2016-QT17.pdf SAS® Studio: The Next Evolution of SAS® Programming Environment s https://www.lexjansen.com/pharmasug-cn/2017/HOW/PharmaSUG-China-2017-HOW02.pdf SAS® Studio: We Program https://www.pharmasug.org/proceedings/2017/TT/PharmaSUG-2017-TT04.pdf Adventures in SAS® Studiohttp://www.phusewiki.org/docs/Conference%202017%20PP%20Papers/PP27\_final.pdf The Future of SAS Enterprise Guide and SAS® Studio https://tinyurl.com/ydze8bel**

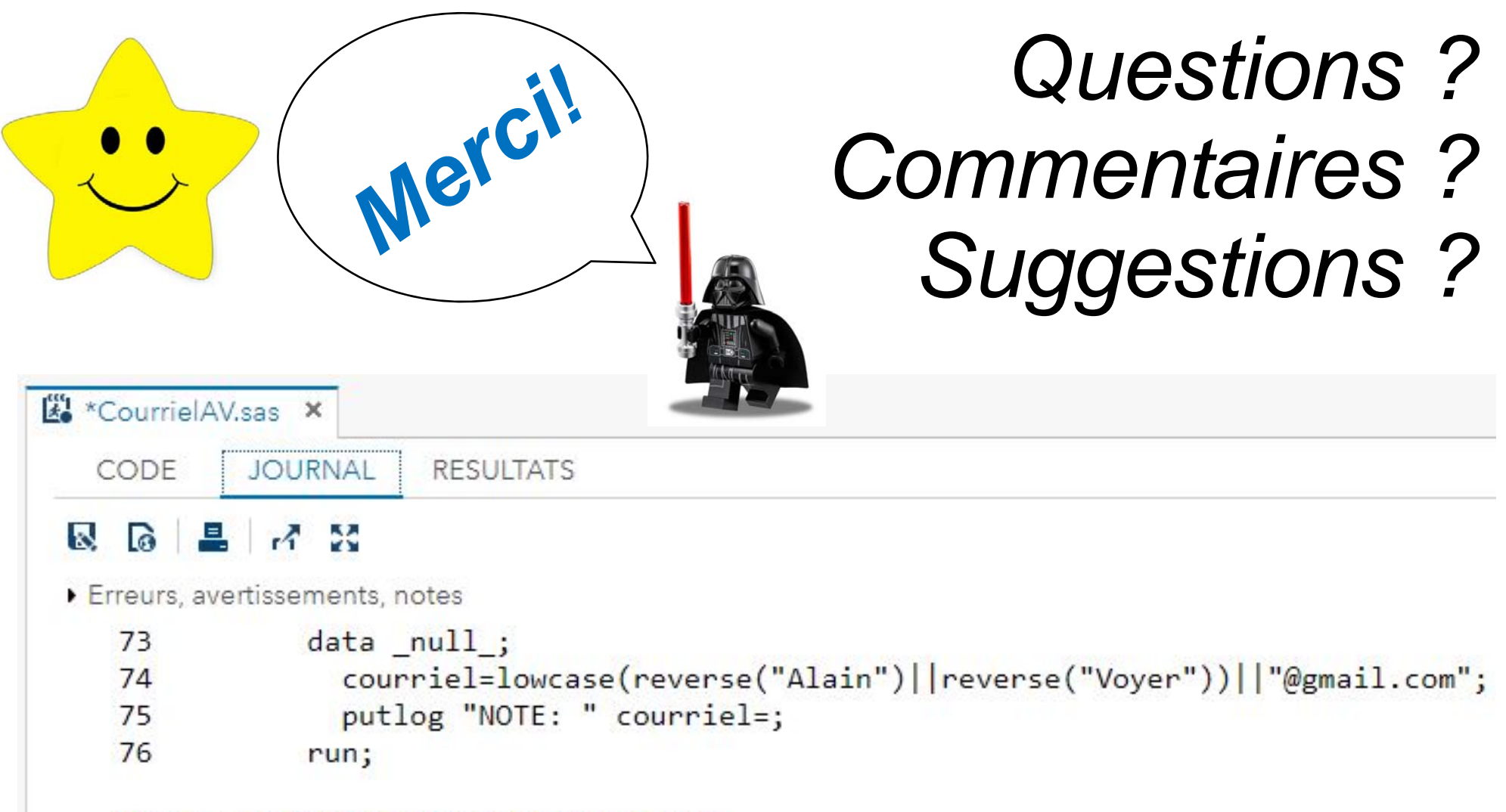

#### NOTE: courriel=nialareyov@gmail.com

#### **Marques de commerce**

SAS et tous les autres noms de produits et services de SAS Institute Inc. sont des marques de commerce de SAS Institute Inc. aux États-Unis et dans les autres pays. ® indique l'inscription au États-Unis. Les autres noms de produits ou marques sont des marques déposées ou des marques de commerce de leurs compagnies respectives.